# **cpuprocanalyzer**

- [Introduction](#page-0-0)
- [Code Flow](#page-0-1)
- [How to Launch](#page-2-0)

## <span id="page-0-0"></span>Introduction

- RDK PROC ANALYZER is a tool that enables different teams like development, triage and testing to analyze the CPU and memory utilization of the processes that run on top of RDK framework.
- $\bullet$  It helps us in detecting the memory leaks, cpu and memory performance regressions.
- This tool is implemented as a service.
- Highly configurable (Parameters like period , time interval and processes to be monitored can be configured).

## <span id="page-0-1"></span>Code Flow

The main code flow of CPU Procanalyzer -

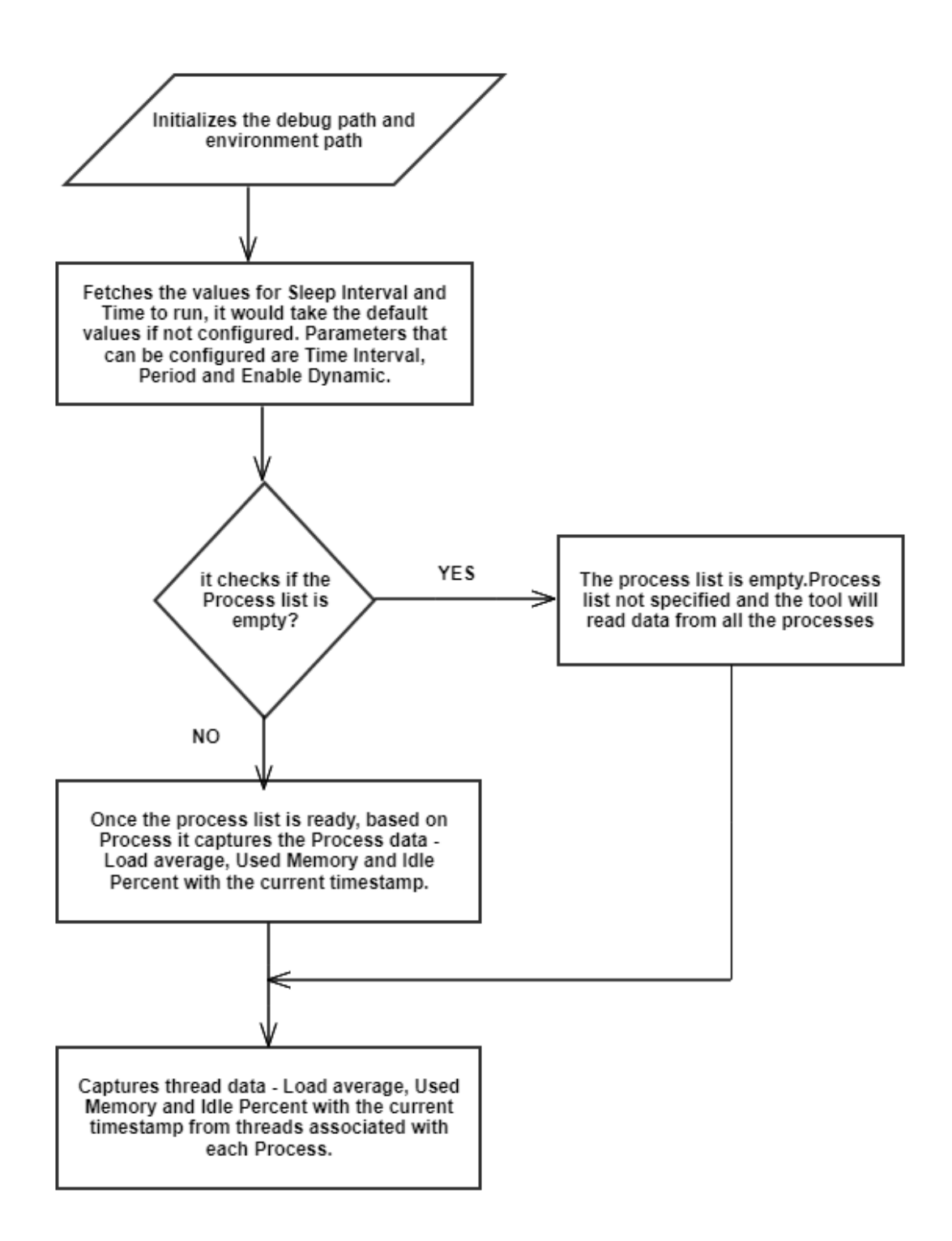

To get the Load Average information-

### /proc/loadavg to get the Load Averages over the past 1, 5 and 15 minutes.

• To get the Memory information-

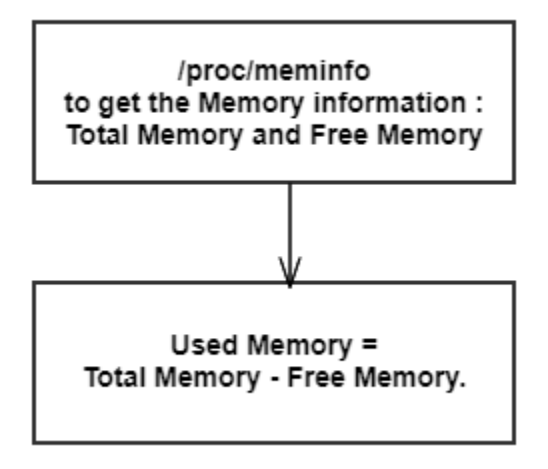

To get the Idle Percent Information-

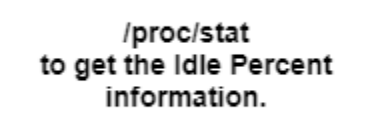

## <span id="page-2-0"></span>How to Launch

This tool runs as a service.

If the file /tmp/PROC\_ANALYZER\_ENABLE is touched the tool starts running and it logs the details.

#### **How to Configure:**

1 Open '/opt/rmfconfig.ini' file on the device.

Parameters that can be configured:

**(a)Time Interval**

 **(b)Period**

#### **(c)Enable Dynamic**

```
(a) Time Interval : It is the amount of time the tool runs.
(b) Period : It is the interval of time for which the tool records the information.
(c)Enable Dynamic : This is a flag to disable and enable the capturing of dynamic processes
                     ( Enable Dynamic = 1 means enable and Enable Dynamic =0 means disable ).
```

```
Ex: FEATURE.CPUPROCANALYZER. SLEEP.SECS=60
    FEATURE.CPUPROCANALYER.TIMETORUN.SECS = 0 (which means tool runs until it is killed manually)
    FEATURE.CPUPROCANALYZER.DYNAMIC = 1
```
### 2. Open '/opt/processes.list' file on the device.

File to configure process names to be monitored